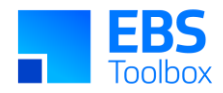

# More4apps Functional Impact Document BOM Wizard

Created By: More4apps Creation Date: 25 March 2020 Version: 1.1 Version Date: 30 October 2020

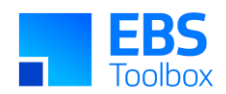

# **Contents**

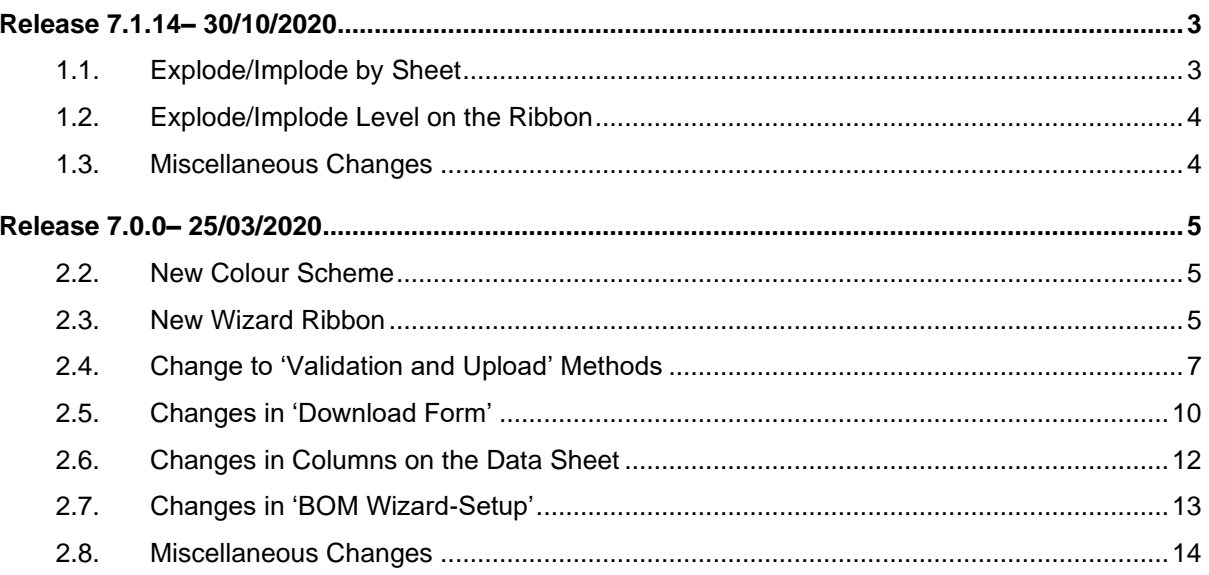

![](_page_2_Picture_0.jpeg)

# Release 7.1.14– 30/10/2020

This is a major release of BOM Wizard which has significant changes and performance updates.

It is advisable to undertake comprehensive testing before migrating to this release.

This release requires the package update. The new package is not backword compatible to 7.0.0 but the new package is compatible with the non-common BMW version.

<span id="page-2-0"></span>![](_page_2_Picture_70.jpeg)

<span id="page-2-1"></span>• Multiple Explode/Implode functionality are available by the sheet download.

![](_page_3_Picture_0.jpeg)

<span id="page-3-1"></span><span id="page-3-0"></span>![](_page_3_Picture_69.jpeg)

![](_page_4_Picture_0.jpeg)

# Release 7.0.0– 25/03/2020

Whilst we at More4Apps have tried to maintain the same look and user interaction, some functionality has been modified. You **cannot** use your previous template/worksheets in this new version as the structure of the Wizard has changed with the introduction of Modes and data layout changes.

Note: Any macros used to write data to your current worksheet will need to be updated. If More4Apps previously supplied your macros, please log a support call to have your macros updated.

This release enables templating to better control access to functions with the Wizard and the default behaviour of columns. System Administrators may wish to take advantage of implementing this.

<span id="page-4-2"></span><span id="page-4-1"></span><span id="page-4-0"></span>![](_page_4_Picture_91.jpeg)

![](_page_5_Picture_0.jpeg)

![](_page_5_Picture_62.jpeg)

![](_page_6_Picture_0.jpeg)

- The 'Clear Status Columns' icon, clears the selected status columns.
- 'Format Data' function is added to duplicate parent rows based on child rows and removing duplicate parent rows respectively.
- 'Display Option' function is added to download components of bills based on the following choices: All, Current, Current and Future.
- 'Effective Date' function is added to be a User defined pivotal date that works in conjunction with the 'Display Option'.
- 'Include Common Components' function is added to optionally download source BOM components with the common BOM header information.
- 'Cost Type Option' function is added to select cost types when downloading Assemblies. It will download costings for assembly and components. It works in conjunction with the 'Include Costs' function.
- 'Include Costs' function is added as a control to download or not to download costs for assemblies and components.
- A new 'Logging' support icon, when activated will record upload/download information for support purposes.
- The 'Help' icon will direct you to user instructions and product details.

### 2.4. Change to 'Validation and Upload' Methods

**Version: 7.0.0 Date: 25/03/2020**

#### **Previous Version**

The method was a combination of Validate and Upload options.

<span id="page-6-0"></span>Spreadsheet Data

![](_page_7_Picture_0.jpeg)

![](_page_7_Picture_46.jpeg)

![](_page_8_Picture_0.jpeg)

![](_page_8_Picture_72.jpeg)

#### **Details on Action Codes**

The Upload Action column is not mandatory, but you need to select an action for the Wizard to process the data entered in that section. If the relevant 'Upload Action' column is left blank the Wizard will ignore the entire section for upload, except when the 'All' actions are used (Create All and Update All). See the table below for Action effects.

Action Column:

![](_page_8_Picture_73.jpeg)

The actions are self-explanatory but are detailed below:

![](_page_8_Picture_74.jpeg)

![](_page_9_Picture_0.jpeg)

<span id="page-9-0"></span>![](_page_9_Picture_22.jpeg)

![](_page_10_Picture_0.jpeg)

![](_page_10_Picture_23.jpeg)

- Download ECO bill function is no longer available.
- 'Assembly Item Status' field has been added to select the Assembly status from the LOV.

![](_page_11_Picture_0.jpeg)

• 'Include Bill with no assigned Category' field has been added. Yes/No option to add or ignore Assembly items with no assigned Category being downloaded in conjunction with download of Items of selected Category /Category. e.g. Phantom Bills

![](_page_11_Picture_109.jpeg)

- The data sheet is split into sections based on the Oracle Bill of Material form.
- <span id="page-11-0"></span>• Header Section: current (Revision. Revision Label, Revision Description Revision Implementation) has been converted to display only and new (Revision, New Revision Label and New Revision Description) columns have been added.
- Header attachment is moved from the end of the sheet to the header area.
- Roll Up Cost Section: The Cost Type for roll up is added to facilitate selection of cost type when running the cost roll up.
- Assembly Costs Details Section: Cost Type is added to facilitate reviewing various Cost Types via the form.
- Changes in effectivity:

![](_page_12_Picture_0.jpeg)

- o Standard BOM has Date and Unit Effectivity
- o Rebuildable BOM has Date, Unit and Serial Effectivity
- o Asset BOM has Date and Serial Effectivity
- o Maintenance BOM has Date and Unit Effectivity
- Component Section: 'Quantity Related Reference Designator' has been added to end of the Component Section to facilitate control over Reference Designators.
- Component Cost Details Section: Cost Type is added to Component section to facilitate download component costs.

#### **Column from old Wizard which are no longer available:**

- Header Section: 'Implementation date' from header section.
- Header Section: 'Engineering Change Order' from header section.
- Line Section: 'New Effectivity from' from Main section has been removed.
- Line Section: 'New to item Unit Number' from Main section has been removed.
- Line Section: 'Include in cost roll' up has been moved to ribbon.

#### 2.7. Changes in 'BOM Wizard-Setup'

**Version: 7.0.0 Date: 25/03/2020**

<span id="page-12-0"></span>Previous Wizard Ribbon Control to create user's worksheets:

![](_page_13_Picture_0.jpeg)

<span id="page-13-0"></span>![](_page_13_Picture_47.jpeg)

![](_page_14_Picture_0.jpeg)

- Attachments columns has been grouped with Assembly and Assembly Cost detail sections to improve functionality.
- Performance has been improved.
- Validation has been expanded.
- The addition of new columns to the Wizard has been streamlined to improve speed of response to customer requests.
- The ability to now clear status columns.